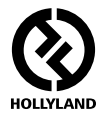

# **MARS 400S PRO**

# **КРАТКОЕ РУКОВОДСТВО ПОЛЬЗОВАТЕЛЯ**

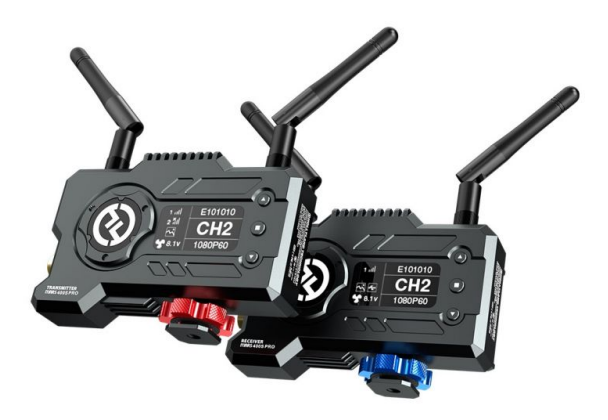

## **ВНИМАНИЕ!**

**ПРОФЕССИОНАЛЬНОЕ УСТРОЙСТВО НЕБЫТОВОГО НАЗНАЧЕНИЯ**

### **ВВЕДЕНИЕ**

Благодарим вас за покупку профессиональной беспроводной системы передачи HDвидео Hollyland Mars 400S PRO. MARS 400S PRO использует профессиональные технологии кодирования, декодирования и технологию беспроводной передачи данных. Устройство обеспечивает беспроводную передачу видео со сверхмалой задержкой. MARS 400S PRO обладает дальностью передачи более 120 метров в условиях прямой видимости при условии подключениия к 1 или 2 приемникам. MARS 400S PRO также поддерживает мониторинг через мобильное приложение на 2х смартфонах при подключении к 1 приемнику. MARS 400S PRO поддерживает разрешение изображения до 1080 60p. И передатчик, и приемник оснащены разъемом под батарею L-серии, а также могут питаться от DC-адаптера или другого источника питания через интерфейс USB-C.

### **КЛЮЧЕВЫЕ ОСОБЕННОСТИ**

- Дальность передачи 120 метров между TX и RX (Прямая видимость)
- Дальность передачи 90 между TX и мобильным приложением (Прямая видимость)
- Встроенный холодный башмак для быстрой установки
- Задержка передачи менее 0,1 с
- Вход SDI и вход HDMI на TX
- Выход SDI и выход HDMI на RX
- Поддерживает источник питания DC, источник питания USB Type-C и источник питания от батареи L-серии
- 1 TX поддерживает 2 RX (1 передатчик поддерживает мониторинг на 1 приемнике и 2 приложениях, или 1 передатчик поддерживает мониторинг на 4 мобильных приложениях без приемника)
- Поддерживает интеллектуальный выбор канала
- Поддерживает обновление прошивки через приложение
- Прямой поток данных от RX готов для потоковой передачи в реальном времени

# **КОМПЛЕКТ ПОСТАВКИ**

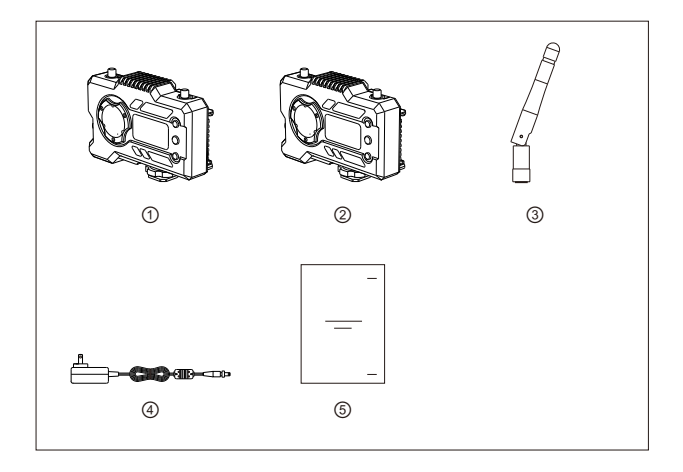

### **КОМПЛЕКТ 1 TX с 1 RX**

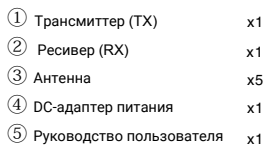

# **КОМПЛЕКТ ПОСТАВКИ**

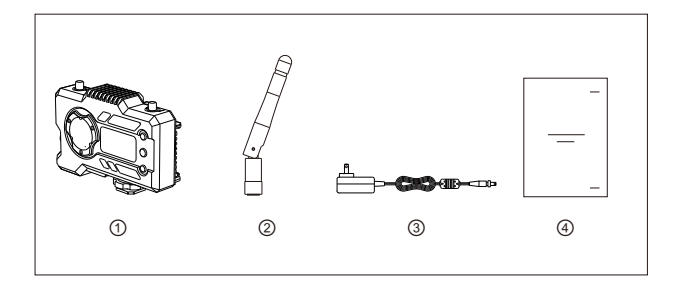

### **КОМПЛЕКТ только с 1 RX**

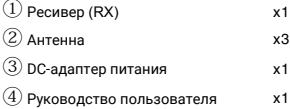

# **МЕТОД ПРИМЕНЕНИЯ**

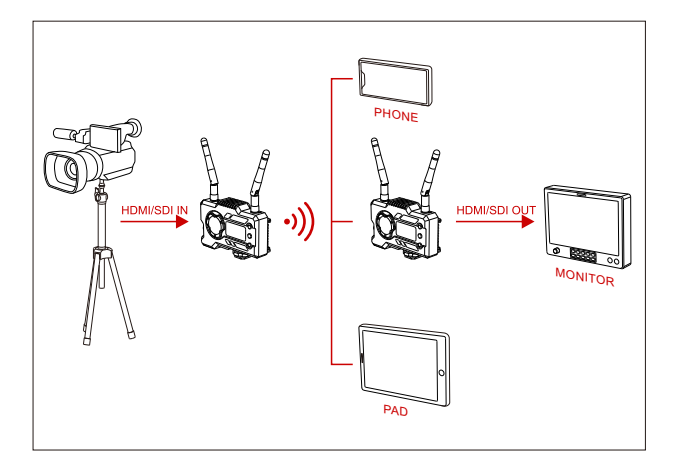

 $\blacksquare$  1 TX-1 RX

# **МЕТОД ПРИМЕНЕНИЯ**

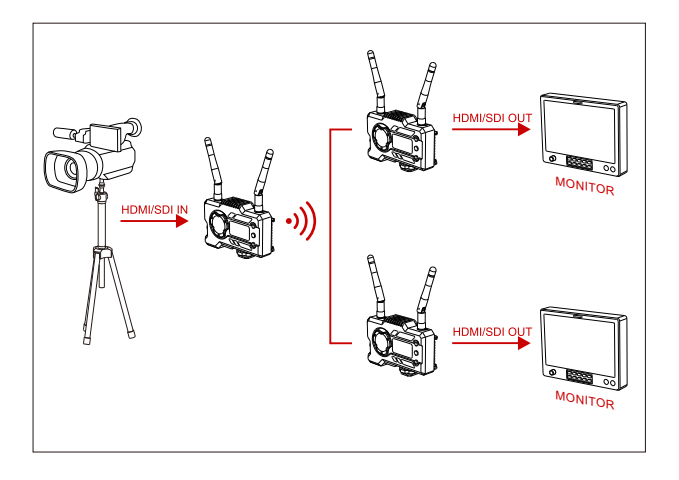

1 TX-2 RX

# **ИНТЕРФЕЙСЫ**

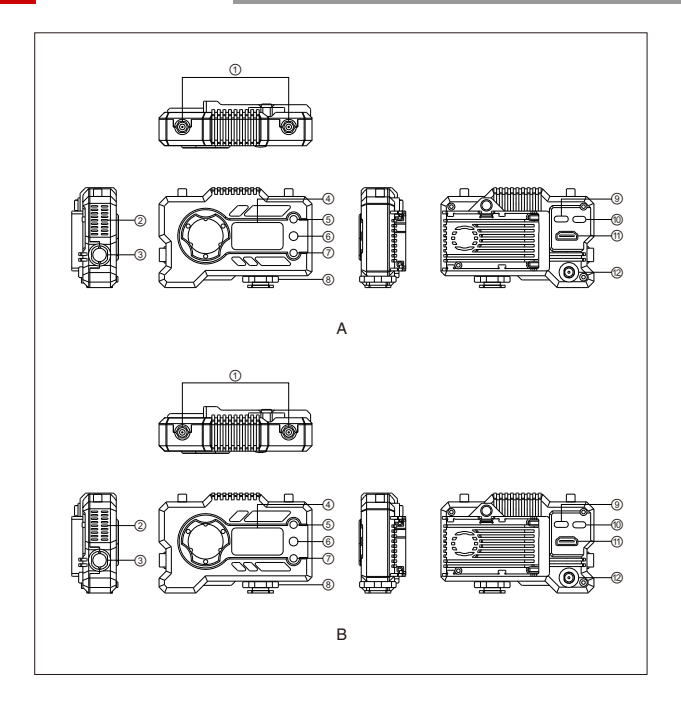

## **ИНТЕРФЕЙСЫ**

### A B **ТРАНСМИТТЕР РЕСИВЕР**

- $\textcircled{\scriptsize{1}}$  Интерфейс антенны
- Вентиляционное отверстие
- SDI-вход
- OLED-дисплей
- ВВЕРХ
- ОК
- ВНИЗ
- Холодный башмак
- USB Type-C разъем
- Разъем питания
- HDMI-вход
- DC-вход

- Интерфейс антенны
- Вентиляционное отверстие
- SDI-вход
- $\left( 4\right)$  OLED-лисплей
- ВВЕРХ
- $(6)$  ок
- ВНИЗ
- Холодный башмак
- USB Type-C разъем
- Разъем питания
- HDMI-выход
- DC-вход

# **УСТАНОВКА**

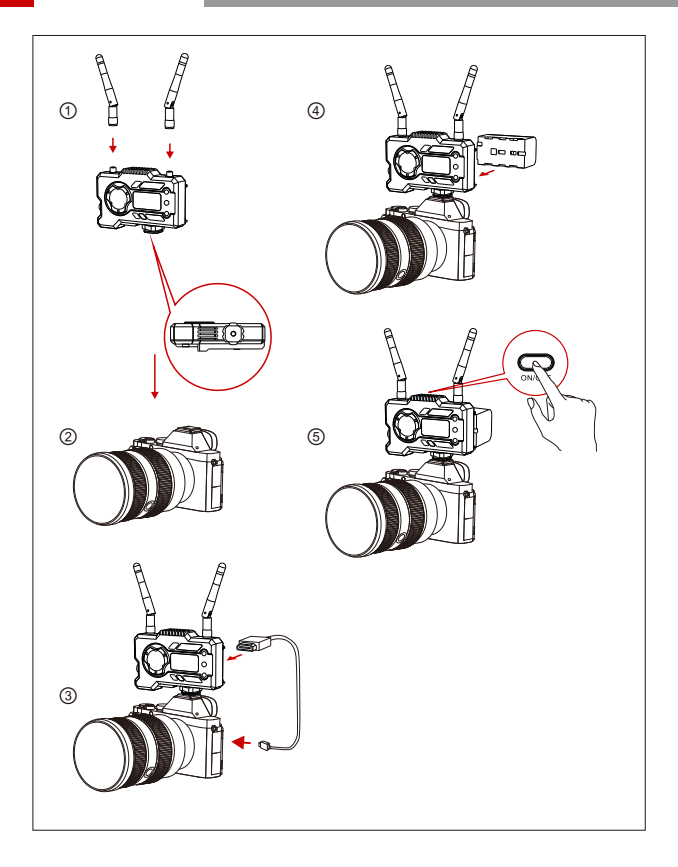

# **УСТАНОВКА**

- ① Установите антенны, как показано на иллюстрации.
- ② Закрепите холодный башмак с отверстием под винт 1/4 в нижней части передатчика и установите его на камеру.
- ③ Подключите вход HDMI или вход SDI передатчика к камере с помощью кабеля HDMI или SDI.
- ④ Подключите к источнику питания (совместимому с батареей NP-970 или батареями той же серии).
- ⑤ Включите устройства.

# **OLED-ДИСПЛЕЙ**

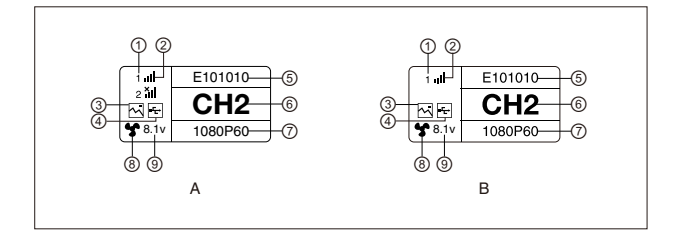

### A **ТРАНСМИТТЕР** B **РЕСИВЕР**

- Номер устройства
- Сила сигнала W-Fi
- Режим передачи
- Индикатор обнаружения USBнакопителя
- ID устройства
- Отображение канала
- Формат видео
- Статус кулера
- Отображения вольтажа источника питания

- Номер устройства
- Сила сигнала W-Fi
- Режим передачи
- Индикатор обнаружения USBнакопителя
- ID устройства
- Отображение канала
- Формат видео
- Статус кулера
- Отображения вольтажа источника питания

# **OLED-ДИСПЛЕЙ**

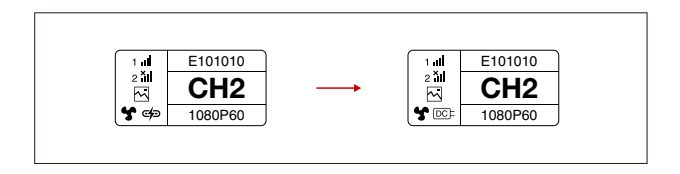

### **ВНИМАНИЕ**

1. Это устройство поддерживает несколько методов питания. При нескольких доступных вариантах питания, устройство будет заряжаться от источника с более высоким напряжением.

\* На рисунке слева показан способ питания от источника Type-C, на рисунке справа показан способ питания от DC-адаптера постоянного тока.

### **НАВИГАЦИЯ В МЕНЮ**

### **ВХОД В МЕНЮ**

Нажмите и удерживайте кнопку «ОК» в течение 3 секунд, чтобы войти в интерфейс корневого меню. Нажмите кнопку «ВВЕРХ» и «ВНИЗ» для переключения опций меню, нажмите «ОК» для подтверждения.

### **СМЕНА КАНАЛА**

Нажмите кнопку «ВВЕРХ / ВНИЗ» на передатчике или приемнике, чтобы изменить текущий канал. Нажмите «ОК», чтобы подтвердить номер канала, после этого канал приемника и передатчика будет синхронно и автоматически изменен.

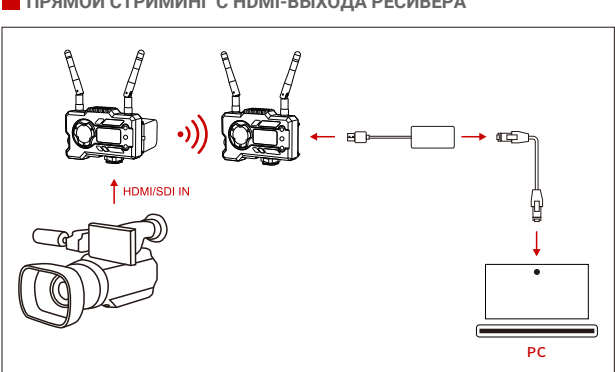

### **ПРЯМОЙ СТРИМИНГ С HDMI-ВЫХОДА РЕСИВЕРА**

1.Убедитесь, что на передатчике и приемнике отображается видеоформат.

Используйте Type-C to Lan Connector для подключения ноутбука к ресиверу.

2.Зайдите в настройки сети на ноутбуке и установите его в режим DHCP.

3.Перейдите в программное обеспечение прямой трансляции, такое как VLC Player, OBS Studio, Vmix и т. д, И откройте источник сетевого видео по URL-адресу RTSP: rtsp: //192.168.218.25: 5554

### **ПРИЛОЖЕНИЕ HOLLYVIEW**

### **ЗАГРУЗКА ПРИЛОЖЕНИЯ и ПОДКЛЮЧЕНИЕ**

1. QR-код на загрузку приложения "HollyView"

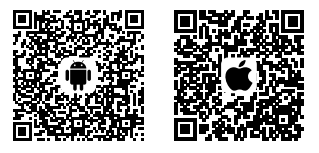

2.Метод подключения:

Войдите в интерфейс подключения Wi-Fi мобильного телефона и найдите Wi-Fi с именем «HLD + DEVICE ID» и введите пароль Wi-Fi для подключения (заводской пароль по умолчанию: 12345678). После успешного подключения вы получите доступ к мониторингу сигнала через приложение

# **ПАРАМЕТРЫ**

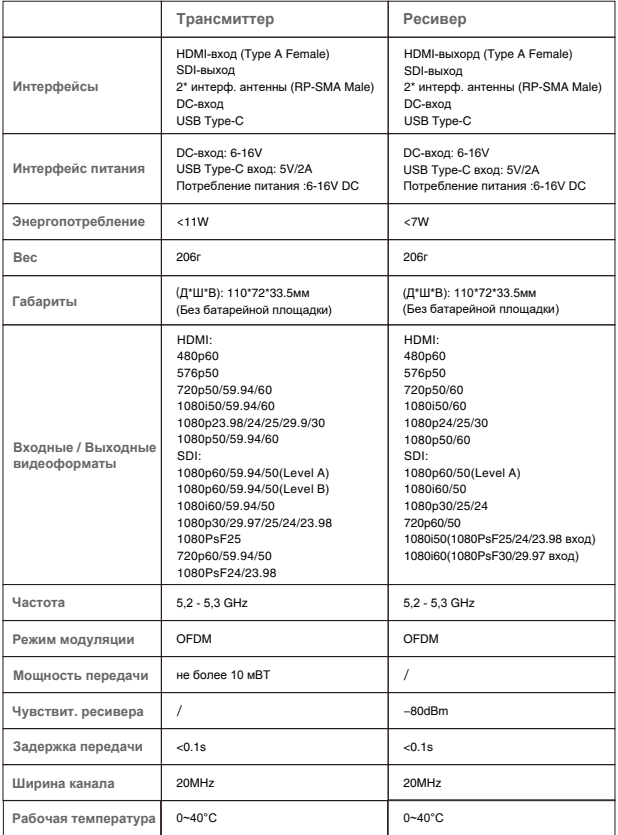

### **ГАРАНТИЯ**

### **1. НАИМЕНОВАНИЕ ТЕХНИЧЕСКОГО РЕГЛАМЕНТА**

Товар соответствует обязательным требованиям технических регламентов ЕАЭС:

• ТР ТС 020/2011 Технический регламент Таможенного союза «Электромагнитная совместимость технических средств»

### **2. ГА[РАНТИЯ](https://www.facebook.com/HollylandTech/)**

**Меж[дународная огра](https://www.instagram.com/hollylandtech/)ниченная гарантия** (1-летняя гарантия) Hollyland гарантирует, что:

Про[дукты не будут иметь дефек](http://www.hollyland-tech.com)тов материалов и изготовления в течение 1 года с даты покупки. Если в течение гарантийного срока окажется, что товар неисправен, Hollyland Technology может по своему усмотрению:

- a) заменить товары или поставить эквивалентные,
- b) отремонтировать товар.

Пользователь должен уведомить Hollyland или ее авторизованного дистрибьютора о любом дефекте товара в письменной форме до истечения гарантийного срока. Пользователь несет полную ответственность за возврат неисправного товара компании Hollyland или ее авторизованному дистрибьютору. После принятия претензии по гарантии, компания Hollyland ремонтирует или заменяет товар.

### **Гарантийные исключения**

Устройство снимается с гарантии при выполнении самостоятельного ремонта/тех. обслуживания или неуполномоченными лицами.

Данная гарантия распространяется только на дефекты изготовления и не распространяется на дефекты, вызванные:

- Несоблюдением правил действующей инструкции по эксплуатации, выпущенной Hollyland;
- Небрежностью;
- Неправильными или небрежными действиями или упущениями;
- Несанкционированным вскрытием/ разборкой товара, ремонтом или попыткой ремонта;
- Фальсификацией или модификацией товара;
- Подключением к несовместимому оборудованию или источникам питания;
- Воздействием воды или погоды;
- Воздействием магнитных полей, агрессивных жидкостей или веществ; воздействием других агрессивных сред, в том числе сред, содержащих переносимые по воздуху загрязнения (силикон, оксид алюминия и т. д.), а также чрезмерному тепловому шоку;

ЗА ИСКЛЮЧЕНИЕМ ТОГО, ЧТО ЗАЯВЛЕНО В ДАННОЙ ГАРАНТИИ, КОМПАНИЯ HOLLYLAND, ЕЕ ВЕНДОРЫ, АГЕНТЫ РЕСЕЛЛЕРЫ И ДИСТРИБУТОРЫ НЕ НЕСУТ ОТВЕТСТВЕННОСТИ ЗА ВСЕ ДРУГИЕ ГАРАНТИИ ЯВНЫЕ ИЛИ ПОДРАЗУМЕВАЕМЫЕ, ВКЛЮЧАЯ БЕЗ ОГРАНИЧЕНИЯ ВСЕХ ГАРАНТИЙ ТОВАРНОЙ ДЕЯТЕЛЬНОСТИ ИЛИ СООТВЕТСТВИЯ КОНКРЕТНОМУ НАЗНАЧЕНИЮ. МЕРЫ, ИЗЛОЖЕННЫЕ В НАСТОЯЩЕЙ ГАРАНТИИ, ЯВЛЯЮТСЯ ИСКЛЮЧИТЕЛЬНОЙ МЕРОЙ, ПОЛУЧЕННОЙ КЛИЕНТОМ В РЕЗУЛЬТАТЕ ДЕФЕКТА ТОВАРА, КОТОРЫЙ ПОДХОДИТ ПОД УСЛОВИЯ ГАРАНТИИ. HOLLYLAND НЕ ГАРАНТИРУЕТ, ЧТО ТОВАР РАБОТАЕТ БЕЗ ОШИБОК ИЛИ НЕПРЕРЫВНО.

# **ТЕХНИКА БЕЗОПАСНОСТИ**

- Не кладите устройство на нагревательное и кухонное оборудование, емкости с высоким давлением (например, микроволновые печи, индукционные плиты, электрические духовки, нагреватели, скороварки, водонагреватели, газовые плиты и т. д.).
- Используйте оригинальные зарядные устройство, кабели для передачи [данных и аккумуляторы](https://www.facebook.com/HollylandTech/)
- [Не испол](https://www.instagram.com/hollylandtech/)ьзуйте зарядные устройства, кабели для передачи данных или аккумуляторы, не сертифицированные производителем. Они могут [вызвать](https://www.youtube.com/channel/UClAx1jeRVieI7oT049gczVA) поражение электрическим током, возгорание, взрыв или другие опасные ситуации.

### **[FAQ](http://www.hollyland-tech.com)**

- **1. Почему я не могу увидеть формат видео на OLED-экране?**
	- Возможно, формат входного видео выше 1080. MARS 400S PRO поддерживает разрешение только до 1080. MARS 400S PRO поддерживает только до 1080.
	- Переподключите кабель HDMI/SDI.
- **2. Почему я не могу подключить приложение HollyView к своему устройству изза ошибки: «проверьте источник входного сигнала»?**
	- Убедитесь, что мобильное устройство подключено к сети Wi-Fi MARS 400S PRO.
	- Убелитесь, что формат видео отображается на OLED-экране устройства.
	- Отключите сотовую передачу данных для приложения HollyView на своем мобильном устройстве.

### **СРОК СЛУЖБЫ**

Срок службы устройства составляет 3 года. Действия по истечении срока службы:

- Устройство подлежит утилизации в специализированных учреждениях.
- Не выбрасывайте MARS 400S PRO вместе с бытовыми отходами, не сжигайте.
- Соблюдайте местные правила безопасной утилизации.

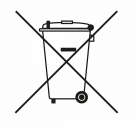

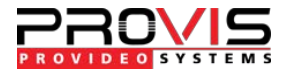

ProVideo Systems - дистрибутор решений Hollyland Technology на территории Российской Федерации и стран Таможенного Союза

> Москва, Ленинградский пр-т, д. 80, подъезд 3, оф. 314 Тел.: +7 (495) 510-510-0 dealer@provis.ru | www.provis.ru

Техническая поддержка: support@provis.ru